4-420-752-**41**(1)

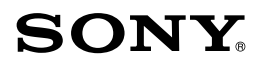

 $\alpha$ 37 A-байонет

Цифров фотоапарат със сменяеми обективи/ Ръководство с инструкции

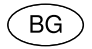

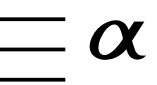

SLT-A37

#### A-байонет

Данни на потребителя

Моделът и серийният номер се намират от долната страна на устройството. Запишете серийния номер на мястото, указано по-долу.

Използвайте тези номера, когато ви се налага да се свързвате с упълномощен сервиз на Sony относно този продукт.<br>Модел ¬№ SLT-А37<br>Сериен №

### **ПРЕДУПРЕЖДЕНИЕ**

**За да намалите риска от пожар или токов удар, не излагайте устройството на дъжд или влага.**

# ВАЖНИ МЕРКИ ЗА БЕЗОПАСНОСТ ЗАПАЗЕТЕ ТОВА РЪКОВОДСТВО. ОПАСНОСТ - ЗА ДА НАМАЛИТЕ РИСКА ОТ ПОЖАР ИЛИ ТОКОВ УДАР, **ВНИМАТЕЛНО** СЛЕДВАЙТЕ ТЕЗИ ИНСТРУКЦИИ.

Ако формата на щекера не съвпада с контакта от мрежата от 220 V, използвайте преходник с подходяща форма за контактите от вашата мрежа.

#### **Внимание**

#### Батерия

Ако не боравите правилно с батерията, тя може да експлодира, да причини пожар или дори химически изгаряния. Съблюдавайте следните мерки.

- Не разглобявайте батерията.
- Не удряйте и не излагайте батерията на сътресения или подобни като например удари; не я изпускайте или настъпвайте.
- Внимавайте да не дадете батерията на късо и не позволявайте контакт на терминалите с метални предмети.
- Не излагайте батерията на изключително високи температури над 600 С като например в автомобил, паркиран на пряка слънчева светлина.
- Не изхвърляйте или горете батерията в огън.
- Не работете с повредена или протекла литиево-йонна батерия.
- Уверете се, че сте заредили батерията, използвайки оригинално зарядно устройство за батерии на Sony или устройство, което може да зарежда този вид батерии.
- Не допускайте малки деца да си играят с батерията.
- Пазете батерията суха.
- Подменяйте батерията единствено със същия или еквивалентен вид, препоръчан от Sony.
- Изхвърляйте използваните батерии както е посочено в инструкциите.

Зарядно устройство за батерии Дори когато лампичката CHARGE не свети, зарядното устройство за батерии не е изключено от източника на захранване, докато захранващият кабел е включен към мрежата от 220 V. Ако се получи проблем, докато използвате зарядното устройство за батерии, незабавно изключете захранването, като разкачите захранващия кабел от мрежата от 220 V.

Използвайте захранващия кабел, когато има приложен такъв, само с това устройство; не го използвайте с друго оборудване.

BG

#### **За потребители в Европа**

Забележка за потребители от страните, прилагащи директивите на Европейския съюз.

Производителят на този продукт е Sony Corporation, 1-7-1 Konan Minato-ku Токио, 108-0075 Япония. Упълномощеният представител за ЕМС (електромагнитна съвместимост) и техническа безопасност на продукта е Sony Германия GmbH, Hedelfinger Strasse 61, 70327 Щутгарт, Германия. За въпроси, свързани със сервиза и гаранцията, моля, обърнете се към адресите в съответните сервизни или гаранционни документи.

Този продукт е изпитан и отговаря на изискванията на ЕМС директивата за използване на свързващи кабели, покъси от 3 метра.

#### Внимание

Електромагнитни полета с определена честота могат да повлияят на звука и картината на устройството.

#### Забележка

Ако статично електричество или електромагнетизъм причини прекъсване на операцията по трансфера на данни, рестартирайте програмата или изключете и отново включете USB кабела.

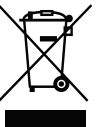

Изхвърляне на стари електрически и електронни уреди (приложимо в Европейския съюз и други Европейски

страни със системи за разделно събиране на отпадъци) Този символ върху устройството или върху неговата опаковка показва, че този продукт не трябва да се третира като домакински отпадък. Вместо това той трябва да бъде предаден в съответния събирателен пункт за рециклиране на електрически и електронни уреди. Като предадете този продукт на правилното място, вие ще помогнете за предотвратяване на негативните последствия за околната среда и човешкото здраве, които биха възникнали при изхвърлянето му на неподходящо място. Рециклирането на материалите ще спомогне да се съхранят природните ресурси. За подробна информация относно рециклирането на този продукт можете да се обърнете към местната градска управа, фирмата за събиране на битови отпадъци или магазина, откъдето сте закупили продукта.

Изхвърляне на изтощени батерии (приложимо за страните от Европейския съюз и други европейски страни със системи за разделно събиране на отпадъци)

Този символ на батерията или на нейната опаковка показва, че този продукт не трябва да се третира като домакински отпадък. При някои видове батерии този символ може да е в комбинация със символ на химичен елемент. Символите на химичните елементи за живака (Hg) или оловото (Pb) се добавят, ако батерията съдържа повече от 0.0005% живак или 0.004% олово. Като предадете батерията на правилното място, вие ще помогнете за предотвратяване на негативните последствия за околната среда и човешкото здраве, които биха възникнали при изхвърлянето й на неподходящо място. Рециклирането на материалите ще спомогне да се съхранят природните ресурси.

В случай, че поради мерки за безопасност или интегритет на данните продуктът трябва постоянно да бъде свързан с батерията, то отстраняването на батерията от устройството трябва да се извършва единствено в квалифициран сервиз.

За да се уверите, че батерията ще бъде правилно изхвърлена, предайте я в пункт за рециклиране на електрическо и електронно оборудване, когато животът й изтече.

Относно всички други видове батерии, моля, прегледайте частта относно безопасното сваляне на батериите от продукта. Предайте батерията в пункт за рециклиране на изтощени батерии.

За подробна информация относно рециклирането на този продукт можете да се обърнете към местната градска управа, фирмата за събиране на битови отпадъци или магазина, откъдето сте закупили продукта.

## **Забележки относно използването на фотоапарата**

#### Процедура за запис

- Този фотоапарат притежава два режима на запис: режим на LCD екрана, който изисква използването на LCD монитора, и режим на визьора, който се определя от използването на визьора.
- Възможно е записаното изображение да се различава от изображението, което виждате преди запис.

#### Забележки за функциите, които са вградени в този фотоапарат

- За да проверите дали вашият фотоапарат е 1080 60i или 1080 50i-съвместимо устройство, проверете от долната страна на фотоапарата за следните маркировки. 1080 60i-съвместимо устройство: 60i 1080 50i-съвместимо устройство: 50i
- Когато гледате триизмерни изображения, записани с този фотоапарат, на 3D-съвместими монитори, e възможно да изпитате дискомфорт като например напрежение, умора или виене на свят. За да избегнете тази симптоматика, ви препоръчваме да правите редовни почивки. Вие трябва сами да прецените най-подходящите интервали, както и продължителността на почивките, следвайки вашите лични нужди. Ако усетите дискомфорт, преустановете гледането на 3D изображения, докато неразположението ви отмине; консултирайте се с лекар, ако сметнете това за необходимо. Също така, прегледайте инструкциите за експлоатация на устройството или софтуера, които се използват с този фотоапарат. Зрението на малките деца (особено на тези под 6-годишна възраст) все още е в процес на развитие. Консултирайте се с вашия лекар (педиатър или очен лекар) преди да позволите на децата си да гледат 3D изображения. Възрастните трябва да наблюдават малките деца, за да бъдат сигурни, че спазват гореописаните предпазни мерки.

#### Не се предоставя компенсация за съдържанието на записа

Съдържанието на записа не подлежи на 6

компенсация, ако поради неизправност на фотоапарата, на носителя и др. записът или възпроизвеждането се окажат невъзможни.

#### Препоръка за подсигуряване на данните

За да предотвратите потенциален риск от загуба на данни, винаги копирайте данните на друг носител.

#### Забележки за LCD екрана, електронния визьор, обектива и матрицата

- LCD екранът е произведен по високо прецизна технология, така че ефективният брой пиксели е над 99,99%. Възможно е обаче върху LCD екрана да се появят малки черни и/или ярки петънца (бели, червени, сини или зелени на цвят). Появата на тези петънца е напълно нормална в процеса на снимане и по никакъв начин не влияе на качеството на записваното изображение.
- Не хващайте или носете фотоапарата за LCD екрана.
- Не излагайте фотоапарата на пряка слънчева светлина и не снимайте срещу слънцето дълго време, защото вътрешният механизъм може да се повреди. Ако слънчевата светлина се фокусира върху близък обект, това може да причини пожар.
- Възможно е, когато снимате в студени условия, на LCD екрана да се появят остатъчни образи. Това не е неизправност. Когато включите фотоапарата на студено място, е възможно LCD екранът временно да остане тъмен. Когато фотоапаратът се затопли, екранът ще заработи нормално.

#### Забележки за аълги записи

• Когато записвате продължително време, температурата на фотоапарата се повишава. Ако температурата се покачи над определено ниво, на екрана се извежда индикация  $\Box$  и фотоапаратът автоматично се изключва. Ако захранването се изключи, оставете устройството за 10 или повече минути, за да може температурата във вътрешността му да спадне до безопасни граници.

- Когато температурата на околната среда е висока, температурата на фотоапарата се покачва бързо.
- Когато температурата на фотоапарата се повиши, качеството на изображенията може да се влоши. Преди да продължите снимките ви препоръчваме да изчакате температурата на устройството да спадне.
- Повърхността на фотоапарата може да се нагорещи. Това не е неизправност.

#### Забележки, когато прехвърляте AVCHD видеоклипове на вашия компютър

Когато прехвърляте AVCHD видеоклипове на компютър, за Windows операционни системи, използвайте софтуера "PlayMemories Home" на приложения CD-ROM.

#### Забележки, когато възпроизвеждате видеоклипове на други устройства

- Този фотоапарат използва MPEG-4 AVC/H.264 High Profile за запис в AVCHD формат. Видеоклиповете, записани с този фотоапарат в AVCHD формат, не могат да се възпроизвеждат на следните устройства.
	- На устройства, съвместими с AVCHD формат, които не поддържат High Profi le.
	- На устройства, несъвместими с AVCHD формата.

Този фотоапарат използва също MPEG-4 AVC/H.264 Main Profile за запис в MP4 формат. Поради тази причина видеоклиповете, записани с този фотоапарат в MP4 формат, не могат да се възпроизвеждат на устройства, които не поддържат MPEG-4 AVC/H.264.

• Лисковете, записани с HD качество на изображението (висока резолюция), могат да се възпроизвеждат само на устройства, съвместими с AVCHD формат. DVD плейърите или рекордерите не могат да възпроизвеждат дискове с HD качество на изображението, тъй като са несъвместими с AVCHD формата. Също така, DVD плейърите или рекордерите може да откажат при изваждането на дискове с HD качество.

#### Предупреждение относно авторското право

Възможно е телевизионни програми, филми, видео записи и други да бъдат защитени с авторско право. Неразрешеният презапис на такива материали може да противоречи на закона за авторското право.

#### Изображенията, използвани в това ръководство

Снимките, използвани като примери, са обработени и не са истинските изображения, заснети с помощта на този фотоапарат.

#### Технически характеристики за данните, описани в това Ръководство с инструкции

Данните за работата и техническите характеристики се дефинират при следните условия освен в случаите, описани в това Ръководство с инструкции: при обичайна температура на околната среда от 250 С и при използване на батерия, която е зареждана в продължение на 1 час, след като лампичката CHARGE се е изключила.

#### Име на модела

Това ръководство описва функциите за няколко модела, приложени с различни обективи.

Името на модела се различава в зависимост от приложения обектив. Възможните обективи се различават в зависимост от държавите/регионите.

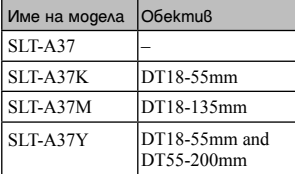

# **Проверка на приложените артикули**

Първо проверете името на модела на вашия фотоапарат (стр. 7). Приложените артикули се различават в зависимост от модела. Цифрата в скобите указва броя на приложените артикули

### Общи артикули

- Фотоапарат (1)
- BC-VM1 зарядно устройство за батерии (1)

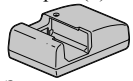

 $\cdot$  Захранващ кабел  $(1)$ \* (не е приложен към моделите за САЩ и Канада)

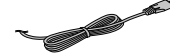

\* С вашия фотоапарат са приложени два захранващи кабела. Използвайте подходящия за вашата държава/регион.

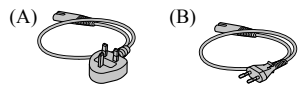

- \* За потребители от Великобритания, Ирландия, Малта и Кипър Използвайте захранващ кабел (А).
- \* За потребители в други държави/ региони
	- Използвайте захранващ кабел (В).
- \* Към модела за Хонг Конг е приложен един захранващ кабел.
- Акумулаторна батерия NP-FW50 (1)

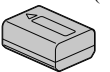

• USB кабел (1)

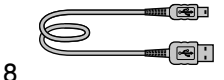

• Раменна дръжка (1)

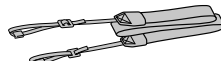

• Капаче на тялото (1) (Прикрепено към фотоапарата)

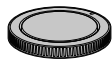

- Капаче на окуляра (1) (Прикрепено към фотоапарата)  $\cdot$ CD-ROM (1)
	- Софтуерно приложение за фотоапарати  $-\alpha$  Наръчник
- Ръководство с инструкции (Това ръководство) (1)

## SLT-A37K

• Зуум обектив DT18-55mm $(1)$ / Предно капаче на обектива (1)/ Капаче на опаковката (1)

### SLT-A37M

• Зуум обектив DT18-135mm (1)/ Предно капаче на обектива (1)/ Задно капаче на обектива (1)/ Сенник (1)

## SLT-A37Y

- Зуум обектив DT18-55mm $(1)$ / Предно капаче на обектива (1)/ Капаче на опаковката (1)
- Зуум обектив DT55-200mm (1)/ Предно капаче на обектива (1)/ Задно капаче на обектива (1)/ Сенник (1)

## **Идентификация на частите**

Вижте страниците в скоби, за да се запознаете с подробности относно операцията.

### Предна част

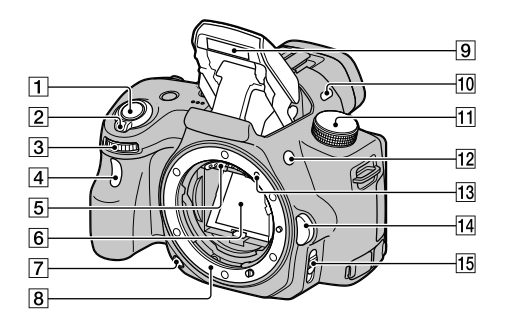

- $\boxed{1}$  Бутон на затвора (24)
- $\boxed{2}$  Ключ за захранване (22)
- C Контролен диск
- D Лампичка за таймера за автоматично включване
- E Свързваща част за обектива\*
- F Огледало\*
- G Бутон за преглед
- **8** Място за поставяне на обектив
- I Вградена светкавица\*
- 10 Микрофон\*\*
- 11 Диск за режими (29)
- 12 Бутон (Изваждане на светкавицата)
- 13 Маркировка за поставяне (20)
- 14 Бутон за освобождаване на обектива
- 15 Ключ за режим на фокусиране
- \* **Не докосвайте директно тези части.**
- \*\* **Не закривайте тази част, докато записвате видеоклипове. Това може да причини смущения или да доведе до по-слаб запис на звука.**

### Задна част

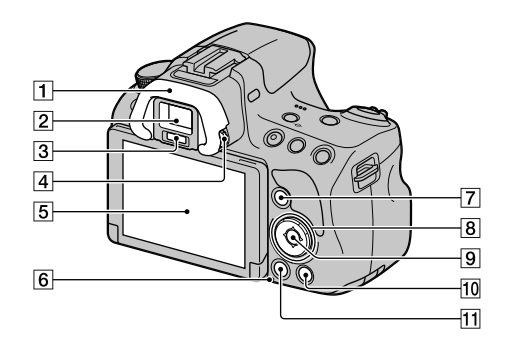

- 1 Сензори за окуляра
- 2 Визьор\*
	- Когато погледнете през визьора, се активира режимът на преглед през визьора, а когато отдръпнете лицето си от визьора, се връща режимът на преглед на LCD екрана.
- C Сензори на окуляра
- D Диск за настройка на диоптъра
- $\overline{5}$  LCD екран (38)
- F Лампичка за достъп (18)
- $\boxed{7}$  За запис: Бутон Fn (Функция) (30) За преглед: Бутон (Въртене на изображението)
- В Контролен бутон  $\triangle$ / $\nabla$ / $\triangle$ / $DISP$  (Дисплей)/ WB (Баланс на бялото)/ (Режим на запис)/ISO
- I Контролен бутон (Въвеждане)/ Бутон AF/Проследяване на обекта (30)
- $\frac{10}{10}$  Бутон ? (Упътване във фотоапарата) (32) За преглед: Бутон (Изтриване) (28)
- П Бутон ► (Възпроизвеждане) (27)
- \* **Не докосвайте директно тези части.**

## Горна част

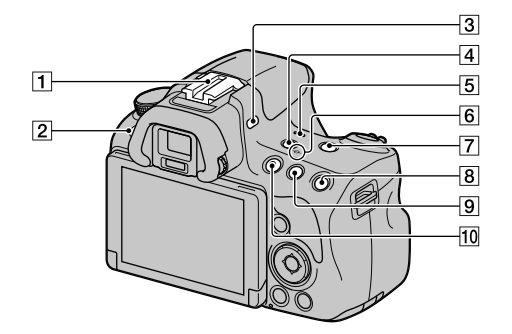

- A Гнездо за аксесоари с автоматично заключване
- $[2]$  Бутон MENU  $(31)$
- C Микрофон\*
- **4** Бутон FINDER/LCD
- E Говорител
- F Маркировка за позиция на матрицата  $\Theta$
- G Бутон ZOOM
- **8** За запис: Бутон AEL (AE в заключено положение) За преглед: Бутон  $\mathcal{R}$ (Приближаване)
- $\boxed{9}$  За запис: Бутон (Експонация)/AV (Стойност на диафрагмата) За преглед: Бутон (Отдалечаване)/ (Индекс с изображения)

### $10$  Бутон MOVIE (26)

\* **Не закривайте тази част, докато записвате видеоклипове. Това може да причини смущения или да доведе до запис на по-слаб звук.**

## Странична/долна част

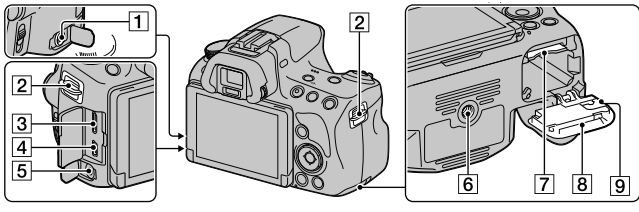

#### **1** Терминал REMOTE

- Когато свързвате устройството за дистанционно управление RM-L1AM (продава се отделно) към фотоапарата, поставете щекера на устройството за дистанционно управление към терминала REMOTE, като изравните маркировките на щекера и на терминала. Уверете се, че кабелът на устройството за дистанционното управление е насочен напред.
- 2 Кукички за раменна дръжка
	- Прикрепете двата края на ремъка към фотоапарата.

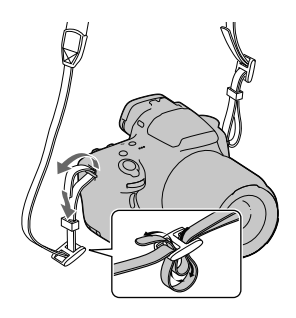

- **3** Терминал HDMI mini
- $\overline{4}$  Терминал  $\leftarrow$  (USB)
- E Жак за микрофона
	- Когато свързвате външен микрофон, вграденият микрофон автоматично се изключва. Когато външният микрофон е от типа plug-inpower, захранването се черпи от фотоапарата.
- F Гнездо за статив
	- Използвайте статив с дължина на винта, която е по-малка от 5,5 mm. Ще бъде невъзможно да закрепите стабилно фотоапарата към статив, ако използвате винт, който е подълъг от 5.5 mm, и може да повредите фотоапарата.
- G Гнездо за поставяне на картата с памет (17)
- В Капаче на отделението за батерията/носителя на запис (17)

I Капаче на свързващата част

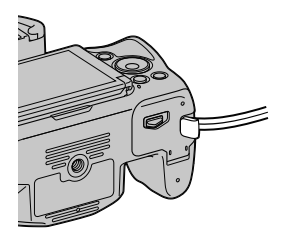

• Когато използвате AC-PW20 променливотоков адаптер (продава се отделно). Внимавайте да не захванете кабела на променливотоковия адаптер под капачето, когато го затваряте.

Подготовка на фотоапарата Подготовка на фотоапарата

## Обектив

(Приложен към SLT-A37K/A37Y) DT 18-55mm F3.5-5.6 SAM

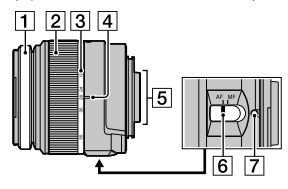

DT 55-200mm F4-5.6 SAM (Приложен към SLT-A37Y)

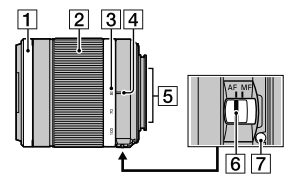

DT 18-135mm F3.5-5.6 SAM (Приложен към SLT-A37M)

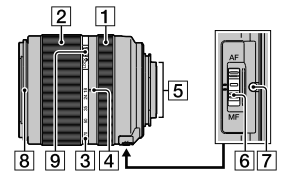

- A Пръстен за фокусиране
- 2 Зуум пръстен
- C Скала за фокусно разстояние
- D Маркировка за фокусно разстояние
- E Свързваща част на обектива
- F Ключ за режима на фокусиране
- 7 Маркировка за поставяне
- В Маркировка за поставяне на сенник
- I Ключ за заключване на функцията zoom
	- Обективите DT 18-55 mm F3.5-5.6 SAM/DT 55- 200 mm F4-5.6 SAM/DT 18-135 mm F3.5-5.6 SAM са проектирани за Sony A-байонет фотоапарати (модели с матрица с APS-C размер). Не можете да използвате тези обективи с 35 mm фотоапарати.
	- За обективи, различни от DT 18-55 mm F3.5-5.6 SAM/DT 55-200 mm F4-5.6 SAM/DT 18-135 mm F3.5-5.6 SAM, се обърнете към ръководството за употреба, приложено към обектива.

# **Зареждане на батерията**

Когато използвате фотоапарата за първи път, се уверете, че сте заредили батерията NP-FW50 "InfoLITHIUM" (приложена в комплекта).

Можете да зареждате батерията "InfoLITHIUM", дори когато зарядът й не е напълно изразходван.

Батерията може да бъде използвана, дори когато не е напълно заредена.

Зарядът на батерията намалява малко по малко с времето, дори и когато не я използвате. За да не пропускате възможности за снимане, проверете оставащия заряд на батерията преди да започнете записа. Ако нивото на батерията е по-ниско, заредете отново батерията.

### **1Поставете батерията в зарядното устройство за батерии.**

Натиснете батерията, докато чуете щракване.

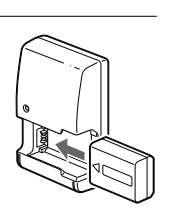

### **2 Свържете зарядното устройство за батерии към мрежата от 220 V.**

Включена светлина: Зарежда Изключена светлина: Нормалното зареждане е приключило

Време за зареждане Около 250 минути

- Когато зареждате напълно разредена батерия при температура от 250 С.
- Когато зареждането приключи, лампичката CHARGE се изключва.

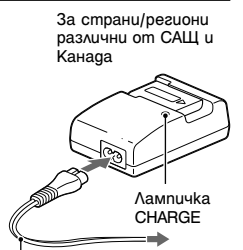

Към мрежата от 220 V

#### **Забележки**

- Времето за зареждане зависи от оставащия капацитет на батерията или от условията, при които тя се зарежда.
- Препоръчваме ви да зареждате батерията при температура на околната среда между 10°С и 30°С. Ефективното зареждане извън този температурен обхват може да се окаже невъзможно.
- Свържете зарядното устройство за батерии към леснодостъпен контакт.

# **Поставяне на батерия/карта с памет (продава се отделно)**

- **1 Докато плъзгате лостчето за отваряне, отворете капачето на отделението.**
- **2 Поставете батерията докрай като едновременно с това натискате лостчето за заключване с върха й.**

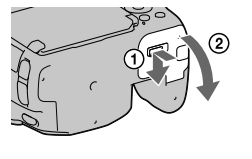

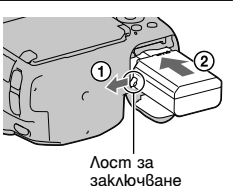

Подготовка на фотоапарата Подготовка на фотоапарата

## **3 Поставете картата с памет.**

• Насочите подрязания край напред, както е показано на илюстрацията, и поставете картата с памет, докато щракне.

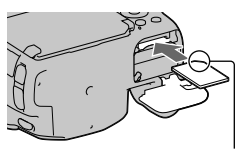

Уверете се, че подрязаният край е насочен в правилната посока

**4 Затворете капачето.**

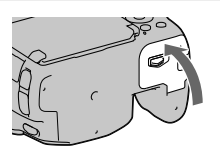

### За да извадите батерията

Изключете фотоапарата и преместете лоста за заключване в посока на стрелката 10 секунди, след като изключите фотоапарата, след това извадете батерията. Внимавайте да не изпуснете батерията.

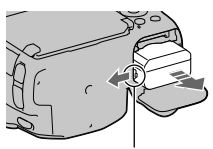

Лост за заключване

#### Изваждане на картата с памет

Уверете се, че лампичката за достъп не свети, след това отворете капачето и натиснете веднъж картата с памет.

#### Проверка на оставащия заряд на батерията

Приложената батерия е литиево-йонна. Тя притежава функции за обмен на информация, които се основават на работните условия на вашия фотоапарат. В зависимост от условията на работа, оставащото време за използване на батерията се извежда в процентно отношение.

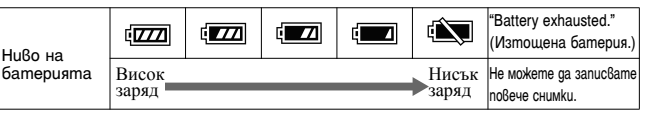

### Носители на запис, които можете да използвате

Можете да използвате следните носители на запис с този фотоапарат. Въпреки това правилните операции не са гарантирани за всички видове карти с памети.

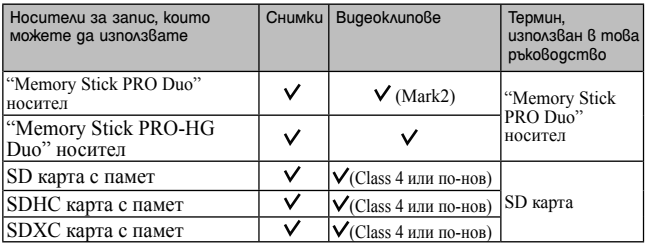

• Не можете да използвате MultiMediaCard.

#### **Забележка**

• Изображенията, записани на SDXC картата с памет, не могат да бъдат прехвърлени или възпроизведени на компютър или други AV устройства, които не са съвместими със системата exFAT. Уверете се, че устройството е съвместимо със системата exFAT преди да го свържете към фотоапарата. Ако свържете вашия фотоапарат към несъвместимо устройство, е възможно да бъдете запитани дали желаете да форматирате картата. Не форматирайте носителя, защото това ще изтрие всички данни от него. (exFAT е система за подредба на файлове, която се използва в SDXC картите с памет.)

## **Поставяне на обектива**

## **1 Свалете капачето на тялото от фотоапарата и капачето от задната част на обектива.**

- Когато сменяте обектива, правете го бързо и на места, където няма прах. Така ще предпазите фотоапарата от попадането на прах във вътрешността му.
- Когато записвате, свалете предното капаче на обектива.

Предно капаче на обектива Капаче на тялото

Капаче на опаковката

### **2 Поставете обектива, като го нагласите спрямо оранжевите маркировки на обектива и фотоапарата.**

Оранжеви маркировки

#### **3 Завъртете обектива по посока на часовниковата стрелка, докато щракне и се заключи.**

• Уверете се, че поставяте обектива направо.

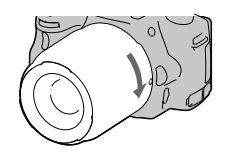

#### **Забележки**

- Когато поставяте обектива, не натискайте бутона за освобождаването му.
- Не прилагайте сила, когато поставяте обектива.
- E-байонет обективите не са съвместими с този фотоапарат.
- Когато използвате обектив с гнездо за статив, прикрепете обектива към статива, като използвате гнездото за статива, за да балансирате тежестта на обектива подобре.
- Когато пренасяте фотоапарата с прикрепен обектив, се уверете, че държите здраво и фотоапарата, и обектива.
- Когато фокусирате или извършвате зуум операция, не придържайте обектива за частите, които излизат навън.

#### Поставяне на сенника

Препоръчваме ви да използвате сенника, за да намалите проблясванията в обектива и да получите максимално качество на изображението.

Поставете сенника в края на обектива и го завъртете по посока на часовниковата стрелка, докато щракне.

#### **Забележки**

- Към обектива DT 18 55mm F3.5-5.6 SAM не е включен сенник. Можете да използвате ALC-SH108 (продава се отделно).
- Когато използвате вградената светкавица на фотоапарата, се уверете, че сте свалили сенника, за да избегнете блокирането на светлината от светкавицата.
- Когато съхранявате сенника, завъртете го обратно и го поставете върху обектива.

#### Забележки относно смяната на обектива

Когато сменяте обектива, ако във вътрешността на фотоапарата попадне прах или песъчинки и ако те полепнат по повърхността на матрицата (частта, която служи за филм), в зависимост от условията на снимането е възможно тези частички да се появят на изображението.

Фотоапаратът притежава функция против напрашаване, която предотвратява попадането на прашинки по матрицата. Въпреки това, когато поставяте/сваляте или сменяте обектива, правете го бързо и на места, където няма прах.

# **Включване на фотоапарата и сверяване на часовника**

Когато включите фотоапарата за пръв път, се извежда екран за настройка на датата/часа.

### **1 Задайте ключа на захранването в положение ON, за да включите фотоапарата.**

Извежда се екранът, който се използва за сверяване на датата и часа.

- За да изключите фотоапарата, задайте в положение OFF.
- **2 Уверете се, че сте избрали [Enter] на LCD екрана, след това натиснете централната част на контролния бутон.**

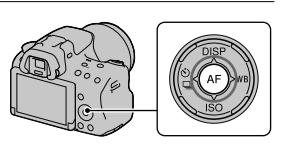

**3 Изберете областта с помощта на ∢/▶ на контролния бутон, след това натиснете централната част на контролния бутон.**

#### **4 Изберете всяка опция с помощта на** b/B **и задайте цифровата стойност с помощта на ▲/▼.**

**[Daylight Svg.:]:** Включва или изключва функцията за автоматично задаване на лятно часово време.

**[Date Format:]:** Избира формат за извеждане на датата.

• Полунощ се извежда като 12:00 АМ, а обяд – като 12:00 РМ.

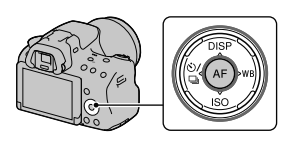

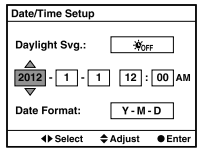

### **5 Повторете стъпка 4, за да зададете други опции. След това натиснете централната част на контролния бутон.**

### **6 Уверете се, че сте избрали [Enter], след това натиснете централната част на контролния бутон.**

За да отмените настройката за дата/час Натиснете бутона MENU.

За да сверите отново датата/часа

Когато включите фотоапарата за пръв път, автоматично се извежда екран за настройка на датата и часа. Следващия път, когато решите да настройвате датата и часа, го направете от менюто.

## Бутон MENU  $\rightarrow$  91  $\rightarrow$  [Date/Time Setup]

### За да зададете областта отново

Можете да зададете областта, в която използвате фотоапарата. Това ще ви позволи да зададете местната област, когато използвате фотоапарата в чужбина.

Бутон MENU  $\rightarrow$  01  $\rightarrow$  [Area Setting]

### Поддръжка на настройката за дата и час

Този фотоапарат притежава вградена акумулаторна батерия, която поддържа датата и часа, както и други настройки на фотоапарата, независимо дали захранването е включено или изключено, и независимо дали батерията е поставена.

# **Запис на снимки**

Режимът "Intelligent Auto" ви позволява лесно да записвате обекти при всякакви условия, защото фотоапаратът извършва найподходящите настройки за ситуацията, която искате да заснемете. Изберете  $\mathfrak{D}$ , когато записвате на места, където използването на светкавица е забранено.

**1 Задайте диска за избор на режим в положение IO или**  $\circledast$ <br>(Изключена светкавица).

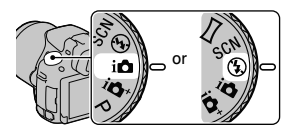

### **2 Придържайте фотоапарата като наблюдавате вашата снимка на LCD екрана или във визьора.**

## **3 Позиционирайте желания обект в рамката за фокусиране.**

- Ако индикаторът (УРП) (Трептене на фотоапарата) мига, внимателно снимайте обекта, като придържате здраво фотоапарата, или използвайте статив.
- Когато фотоапаратът разпознае сцената, иконата за разпознаване на сцена се извежда на екрана и се задават подходящите настройки за тази сцена.

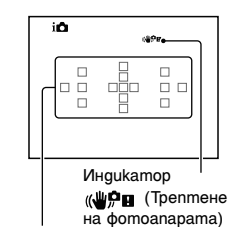

Област за фокусиране

**4 Когато използвате zoom обектив, завъртете zoom пръстена, след което композирайте снимката.**

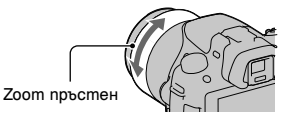

### **5 Натиснете бутона на затвора наполовина, за да фокусирате.**

Когато фокусът бъде потвърден, индикаторът • или (\*) (Индикатор за фокусиране) светва.

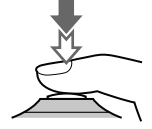

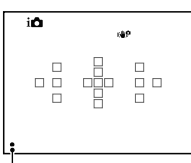

Индикатор за фокуса

### **6 Натиснете бутона на затвора докрай, за да запишете.**

• Когато фотоапаратът разпознае и заснеме лице, и настройката [Auto Port. Framing] е зададена в положение [Auto], записаното изображение автоматично се отрязва до подходящата композиция. Запазват се както оригиналното, така и отрязаното изображение (стр. 30).

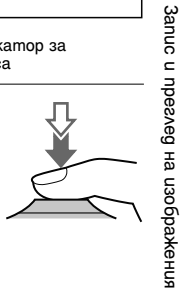

## **Запис на видеоклипове**

### **1 Натиснете бутона MOVIE, за да започнете записа.**

- Можете да активирате записа на видеоклипове във всеки режим на експозиция.
- Скоростта на затвора и диафрагмата се регулират автоматично. Ако желаете да зададете определени стойности, задайте диска за избор на режим в положение (Видеоклип) (стр. 29).
- Когато фотоапаратът е в режим на автоматично фокусиране, устройството продължава да регулира фокуса.

#### Бутон MOVIE

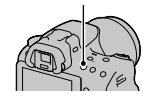

## **2 Натиснете отново бутона MOVIE, за да спрете записа.**

#### **Забележки**

- Когато записвате видеоклипове, звукът от механизма на фотоапарата или обектива също може да се запише. Можете да изключите този звук, като зададете [Audio Recording] в положение [Off].
- Времето за непрекъснат запис на видеоклипове може да се окаже по-кратко в зависимост от околната температура или състоянието на фотоапарата. Вижте "Забележки за продължителен запис на видеоклипове".
- Когато се изведе индикация  $\left[\frac{1}{2}\right]$  това означава, че температурата на фотоапарата се е повишила твърде много. Изключете фотоапарата и изчакайте температурата му да спадне.

## **Възпроизвеждане на изображения**

## **1 Натиснете бутона** ►.

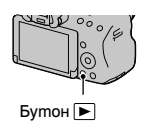

## $2$  Бутон MENU  $\rightarrow$   $\boxed{}$ 1  $\rightarrow$  [View Mode]  $\rightarrow$  Изберете **желания режим**

• За да възпроизвеждате снимки, изберете [Folder View(Still)]; за да възпроизвеждате видеоклипове, изберете [Folder View (MP4)] или [AVCHD View] в зависимост от формата на файла.

## **3 Изберете изображение с** <sup>b</sup>/B **на контролния бутон.**

• За да възпроизвеждате видеоклипове, натиснете централната част на контролния бутон.

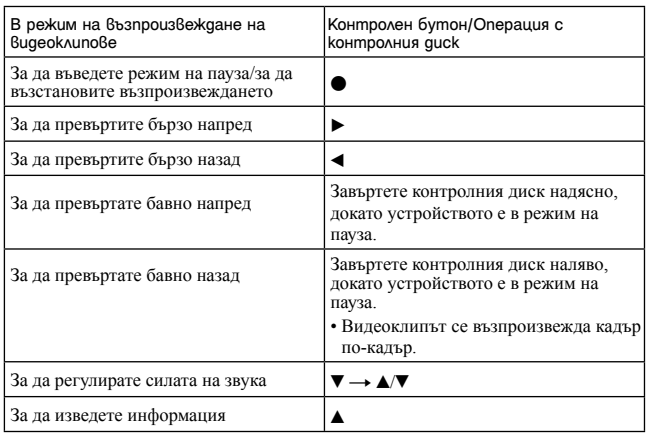

#### **Забележка**

• Възможно е видеоклиповете, записани с други устройства, да не се възпроизведат с този фотоапарат.

# **Изтриване на изображения (Изтриване)**

Веднъж изтрито, изображението не може да се възстанови. Уверете се, че наистина желаете да изтриете изображението.

#### **Забележка**

• Защитените изображения не могат да се изтрият.

Изтриване на изображения, които са изведени на екрана

**1 Изведете изображението, което желаете да изтриете, и натиснете бутона**  $\vec{m}$ .

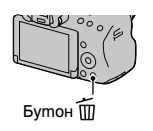

**2 Изберете [Delete] с помощта на ▲ на контролния бутон, след това натиснете централната му част.**

# **Запис в различни режими**

Задайте диска за избор на режим в желания от вас режим.

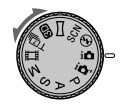

Фотоапаратът разполага със следните режими:

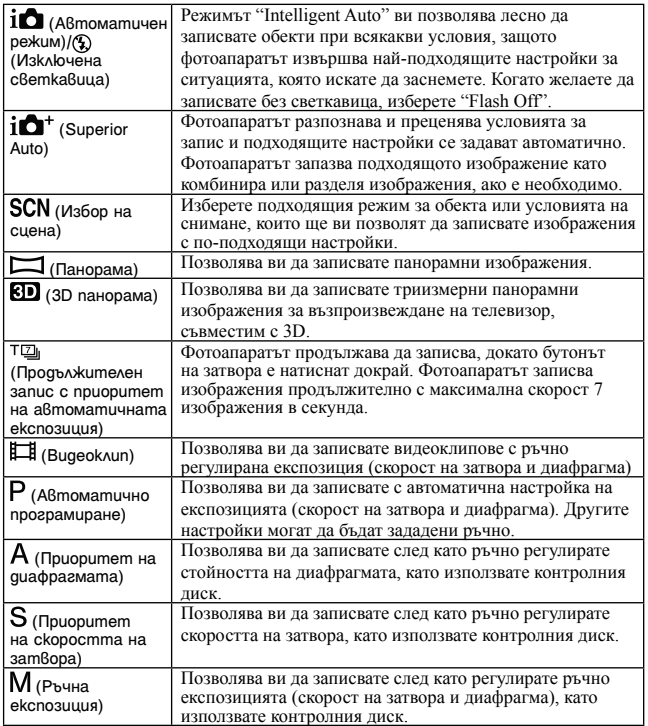

29

# **Функции, избирани чрез бутона Fn (Функция)**

Функциите, които могат да бъдат избрани с бутона Fn, са както следва:

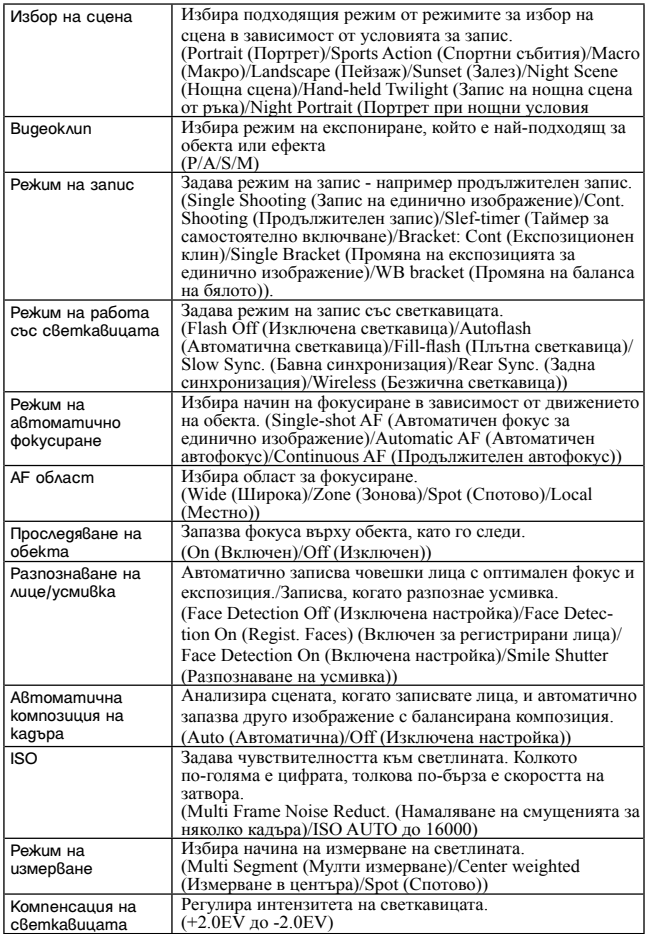

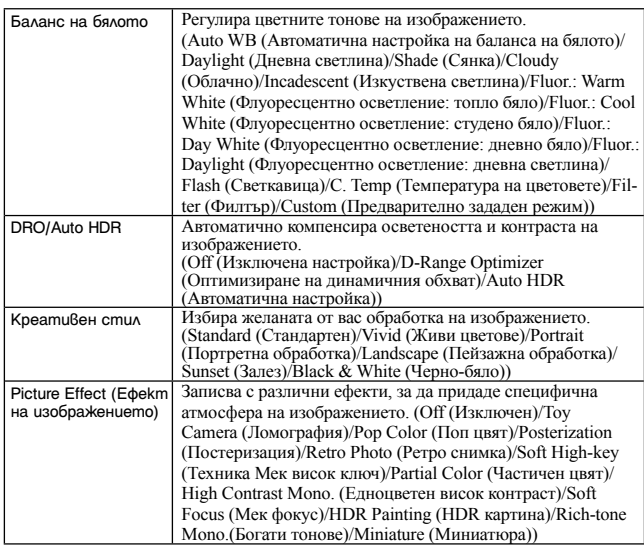

# **Функции, избирани чрез бутона MENU**

Можете да зададете основните настройки за фотоапарата като цяло или да извършвате функции като например запис, възпроизвеждане или други.

Натиснете бутона MENU, изберете желаната опция с помощта на **A/V/4/** на контролния бутон и след това натиснете центъра на контролния бутон.

Изберете страница от менюто Изберете опция в менюто

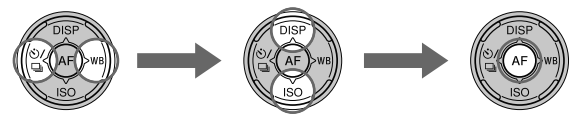

# **Използване на Упътване във фотоапарата**

## Упътване във фотоапарата

Когато натиснете бутона (Упътване във фотоапарата) в Fn екрана или екрана с менюто, автоматично ще се изведе упътване, свързано с избраната в момента функция.

Изберете функция или настройка, която не е активна в Fn екрана, след това натиснете центъра на контролния бутон; подходящата настройка се маркира, за да можете да я активирате.

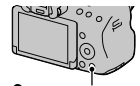

Бутон (Упътване във фотоапарата)

### Съвети за запис

Фотоапаратът извежда съвети за снимане в зависимост от избрания режим на запис.

### **1 Когато се изведе дисплеят с информация за записа, натиснете бутона (Упътване във фотоапарата).**

Автоматично ще се изведе списък със съвети, свързани с настоящия режим.

## **2 Изберете желания съвет за снимане, като натиснете**  <sup>v</sup>/<sup>V</sup> **на контролния бутон, след това го натиснете центъра на бутона.**

Съветът се извежда на екрана

- Можете да прегледате целия екран с помощта на  $\blacktriangle/\blacktriangledown$ .
- Можете да изберете опция с помощта на  $\blacktriangleleft$ .

За да прегледате всички съвети за запис

Можете да търсите измежду всички съвети за снимане в менюто.

Използвайте тази опция, когато желаете да прочетете съвет, който вече сте прегледали.

Бутон MENU  $\rightarrow$  ■3  $\rightarrow$  [Shooting Tip List]  $\rightarrow$  Изберете желания съвет за снимане

# **Използване с компютър**

Следният софтуер е включен на CD-ROM (приложен в комплекта), което ви позволява да работите с изображенията, записани с този фотоапарат:

• "Image Data Converter"

Можете да отворите файлове с изображения в RAW формат.

• "PlayMemories Home"

Можете да прехвърляте снимки или видеоклипове, записани с фотоапарата, на вашия компютър, за да ги преглеждате и да използвате разнообразни функции, за да подобрите изображенията, които сте записали.

За подробности относно инсталацията вижте също стр. 35.

#### **Забележка**

- Използвайте "Image Data Converter", за да възпроизвеждате RAW изображения.
- "PlayMemories Home" не е съвместим с Macintosh компютри. Когато възпроизвеждате изображения на Mac компютри, използвайте подходящите приложения, приложени към Mac компютрите.

## Препоръчителна компютъра среда (Windows)

Следната среда е препоръчителна за използване на приложения софтуер и за копиране на изображения чрез USB връзка.

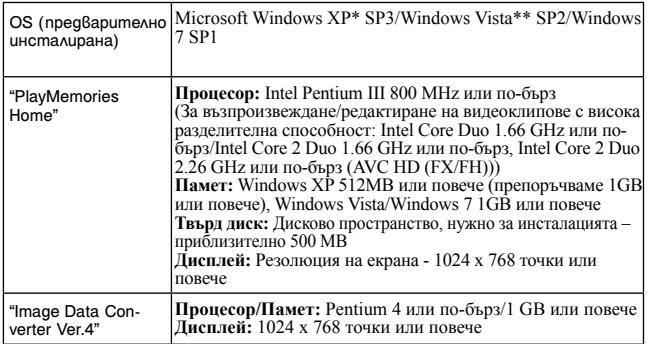

\* Не се поддържат 64-битови операционни системи или Starter (Edition). За да използвате функцията за създаване на дискове, трябва да сте инсталирали Windows Image Metering API (IMAPI) Ver. 2.0 или по-нова.

\*\* Starter (Edition) не се поддържа.

## Препоръчителна компютъра среда (Mac)

Когато използвате приложения софтуер и прехвърляте изображения чрез USB връзка, ви препоръчваме следната компютърна среда.

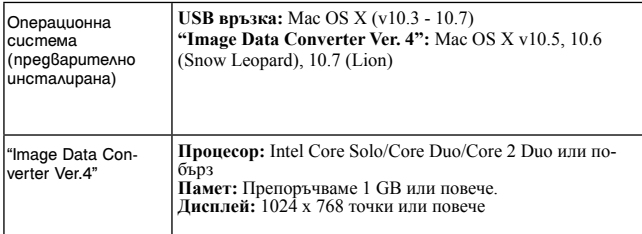

#### **Забележки**

- Операциите не са гарантирани за всички препоръчителни операционни среди, споменати по-горе, или в среди с няколко операционни системи.
- Ако едновременно свържете две или повече USB устройства към един и същи компютър, в зависимост от вида на USB устройството, което използвате, е възможно някое от устройствата, включително вашият фотоапарат, да не работи.
- Употребата с високоскоростни USB (USB 2.0-съвместими) компютърни среди ви позволява по-бърз трансфер, защото този фотоапарат е съвместим с Hi-Speed USB (USB 2.0 съвместим).
- Възможно е връзката между фотоапарата и компютъра да не се възстанови по едно и също време след излизане от режим Suspend или Sleep.

## **Използване на софтуера**

### Инсталиране на софтуера (Windows)

Влезте в системата като Administrator (администратор).

### **1 Включете компютъра и поставете приложения CD-ROM (приложен в комплекта) в CD-ROM устройството.**

Извежда се екранът на инсталационното меню.

- Ако екранът не се изведе, щракнете два пъти върху [Computer] (за Windows XP: [My Computer])  $\rightarrow$  [PMHOME)  $\rightarrow$  [Install.exe].
- Ако се изведе екран за автоматично инсталиране, изберете "Run Install.exe" и следвайте инструкциите, които се извеждат на екрана, за да продължите с инсталацията.

## **2 Свържете фотоапарата с компютъра**

## **3 Щракнете върху [Install].**

Уверете се, че "Image Data Converter" и "PlayMemories Home" са маркирани и следвайте инструкциите на екрана.

- Когато се изведе съобщение за потвърждение на рестарта, рестартирайте компютъра, като следвате инструкциите на екрана.
- В зависимост от системната среда на вашия компютър, DirectX може да е инсталиран.

### **4 Извадете CD-ROM диска след като инсталацията приключи.**

Инсталира се следният софтуер <sup>и</sup> на десктопа се извеждат икони- препратки.

"Image Data Converter"

"PlayMemories Home"

"PlayMemories Home Help Guide"

#### **Забележки**

• Ако на вашия компютър вече е инсталиран софтуер "PMB" (Picture Motion Browser), приложен към фотоапарат преди 2011 г., софтуерът "PlayMemories Home" ще се запише върху него и е възможно някои от функциите на "PMB" да бъдат недостъпни.

## Инсталиране на софтуера (Mac)

Влезте в системата като Administrator (администратор).

- **1 Включете Mac компютъра си и поставете CD-ROM диска (приложен в комплекта) в CD-ROM устройството.**
- **2 Щракнете два пъти върху иконката CD-ROM.**
- **3 Копирайте файла [IDS\_INST.pkg] в папката [MAC] в иконата на твърдия диск.**
- **4 Щракнете два пъти върху файла [IDS\_INST.pkg] в папката, в която сте го копирали.**

Следвайте инструкциите на екрана, за да приключите с инсталацията.

## Използване на "Image Data Converter"

Като използвате "Image Data Converter", вие можете да:

- Редактирате изображения, записани в RAW режим, и да извършвате различни корекции по тях като например можете да промените кривата на тоновете и остротата.
- Регулирате изображения <sup>с</sup> баланс на бялото, експонация <sup>и</sup> креативен стил, <sup>и</sup> др.
- Запазвате изображенията, изведени и редактирани на компютъра.

Запазвате изображенията като RAW данни или във формати, подходящи за по-обща употреба.

- Извеждате <sup>и</sup> сравнявате RAW/JPEG изображения, записани <sup>с</sup> този фотоапарат.
- Оценявате изображенията по петобална система.
- Задавате цветови етикети.

За подробности относно "Image Data Converter" се обърнете към помощния файл Help

Щракнете върху [Start] → [All Programs] → [Image Data Converter] →  $[Help] \rightarrow [Image Data Converter Ver.4].$ 

За поддържаща информация относно "Image Data Converter" (само на английски):

http://www.sony.co.jp/ids-se/

## Използване на "PlayMemories Home"

С "PlayMemories Home" вие можете да:

- Прехвърляте изображения, заснети с фотоапарата, и да ги извеждате на монитора на компютъра.
- Организирате изображения на компютъра по дата на записа и да ги преглеждате.
- Ретуширате (намалявате ефекта на червените очи и др.), да отпечатвате и да изпращате изображения като приложения към електронна поща, да променяте датата на записа и др.
- Отпечатвате или запазвате неподвижни изображения с дата.
- Създавате Blu-ray дискове, AVCHD дискове или DVD дискове от AVCHD видеоклипове, прехвърлени на компютъра. (Когато за първи път създавате Blu-ray/DVD дискове, имате нужда от Интернет връзка.)

#### **Забележки**

- "PlayMemories Home" не е съвместим с Macintosh компютри. Когато възпроизвеждате изображения на Mac компютри, използвайте подходящите пиложения, комплектовани към Mac компютрите.
- Видеоклиповете, записани с настройка [60i 24M(FX)/50i 24M(FX)] или [24p 24M(FX)/25p 24M(FX)] в [Record Setting], се преобразуват чрез "PlayMemories Home", за да се създаде AVCDH диск. Това преобразуване може да отнеме повече време. В допълнение, не можете да създавате диск с оригинално качество на изображенията. Ако желаете да запазите оригиналното качество на изображенията, трябва да запишете видеоклиповете на Blu-ray Disc.

За да използвате "PlayMemories Home", се обърнете към "PlayMemories Home Help Guide".

Щракнете два пъти върху (PlayMemories Home Help Guide) на десктопа. Или щракнете върху [Start]  $\rightarrow$  [All Programs]  $\rightarrow$  [PlayMemo $ries$   $\rightarrow$  [PlayMemories Home Help Guide].

За поддържаща информация относно "PlayMemories Home" (само на английски)

http://www.sony.co.jp/pmh-se/

# **Списък с икони на екрана**

Графичен дисплей (LCD екран)

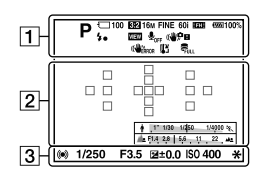

Извеждане на цялата информация (LCD екран)

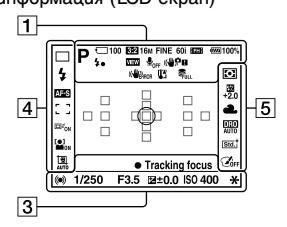

За възпроизвеждане (Дисплей с основна информация)

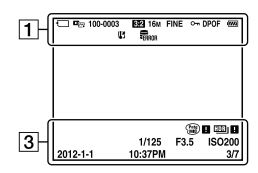

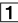

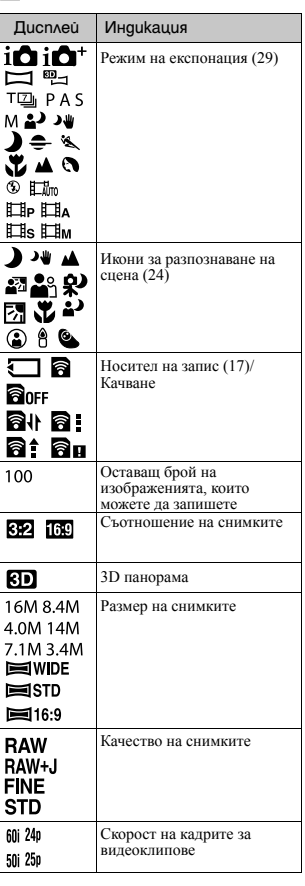

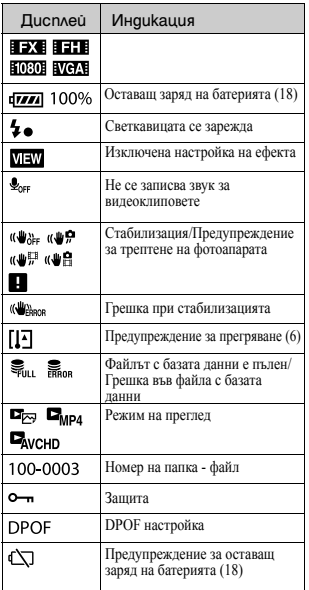

 $\boxed{2}$ 

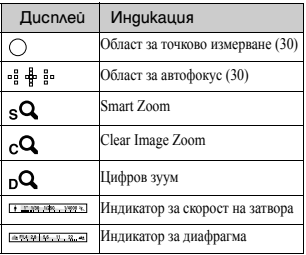

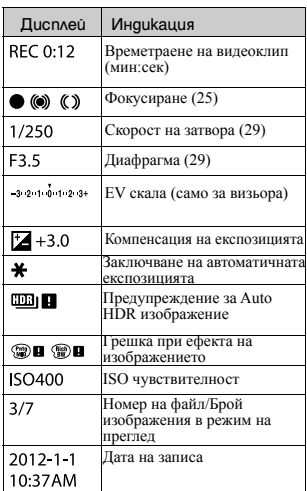

## $\boxed{4}$

 $\boxed{3}$ 

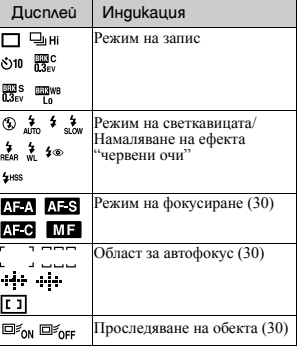

Други

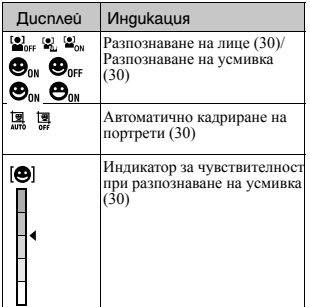

 $\boxed{5}$ 

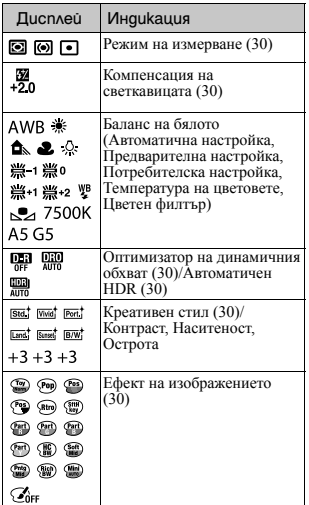

40

# **Научете повече за фотоапарата** ( $\alpha$  Наръчник)

Ръководството "αНаръчник", което обяснява използването на фотоапарата в подробности, е включено в приложения CD-ROM диск. Обърнете се към него за подробни инструкции как да работите с фотоапарата.

За потребители на Windows

- **1 Включете вашия компютър и поставете CD-ROM диска (приложен в комплекта) в CD-ROM устройството.**
- **2 Щракнете върху [Handbook].**

**3 Щракнете върху [Install].**

**4 Стартирайте "Наръчник" от иконата препратка на десктопа.**

За потребители на Mac

**1 Включете компютъра и поставете CD-ROM диска (приложен в комплекта) в CD-ROM устройството.**

- **2 Изберете папката [Handbook] и копирайте "Handbook. pdf", запазен в папката [GB] на вашия компютър.**
- **3 След като копирането приключи, щракнете два пъти върху "Handbook.pdf".**

Други

## **Проверка на броя изображения, които можете да запишете/време за запис**

Когато поставите носителя на запис във фотоапарата и зададете ключа за захранване в положение ON, на екрана се извежда броят изображения, които можете да запишете (ако записвате, като използвате настоящите настройки).

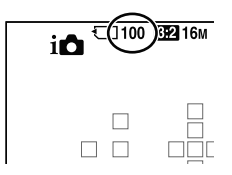

#### **Забележки**

- Ако индикацията "0" (брой изображения) мига в жълто, това означава, че носителят на запис е пълен. Сменете носителя на запис с друг или изтрийте изображенията от носителя, който използвате в момента (стр. 28).
- Когато индикацията "NO CARD" (брой изображения) мига в жълто, това означава, че не е поставенен носител на запис. Поставете носител.

## Брой изображения, които можете да запишете на носителя на запис

Таблицата показва приблизителния брой на изображенията, които могат да бъдат съхранени на носител на запис, форматиран с този фотоапарат. Стойностите се определени посредством тестване на стандартни Sony карти с памет. Стойностите се различават в зависимост от условията на снимане и вида на носителя, който използвате.

### **Размер на изображението: L 16M Съотношение на екрана: 3:2\* "Memory Stick PRO Duo" носител** (Мерни единици: Изображения)

Размер Капацитет Стандартно качество Добро качество RAW & JPEG RAW 2GB 410 295  $80$  110 4GB 820 590 160 220 8GB 1650 1150 325 445 16GB 3350 2400 650 890 32GB 6700 4800 1300 1750

\* Когато [Aspect Ratio] е зададен в положение [16:9], можете да записвате повече изображения отколкото е броят, който е указан в таблицата по-горе (освен когато сте избрали [RAW]).

## Брой изображения, които могат да бъдат записани с помощта на батерията

Приблизителният брой на изображенията, които можете да запишете, когато снимате с напълно заредена батерия (приложена в комплекта), е както следва. Обърнете внимание, че в зависимост от условията, при които използвате фотоапарата, е възможно истинският брой на изображенията да бъде по-малък.

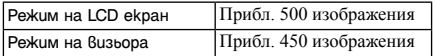

- Броят се изчислява при напълно заредена батерия и при следните условия:
	- При температура на околната среда от 25ºС.
	- Когато използвате батерия, която е зареждана около 1 час след като лампичката CHARGE се е изключила.
	- Когато използвате Sony "Memory Stick PRO Duo" носител (продава се отделно).
	- Когато [Quality] е зададен в положение [Fine].
	- Когато [Autofocus Mode] е зададен в положение [Automatic AF] (Автоматичен AF).
	- При запис на изображения през 30-секунден интервал.
	- Когато използвате светкавицата веднъж на всеки 2 снимки.
	- Когато включвате и изключвате захранването на устройството на всеки 10 снимки.
	- Методът на измерване се основава на стандарта CIPA. (CIPA: Camera & Imaging Products Association)

### Времена за запис на видеоклипове

Таблицата по-долу показва приблизителните общи времена за запис, като използвате карта с памет, форматирана с този фотоапарат.

Други

#### **Проверка на броя изображения, които можете да запишете/време за запис**

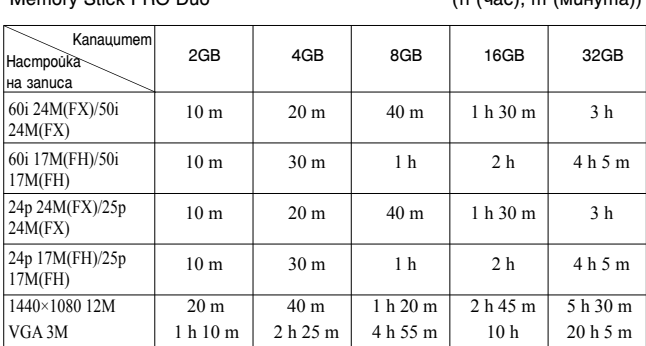

"Memory Stick PRO Duo" (h (час), m (минута))

## **Забележки**

- Времето за запис на видеоклипове се различава, защото фотоапаратът притежава VBR (Variable Bit Rate), който автоматично регулира качеството на изображението спрямо сцената. Когато записвате бързо-движещ се обект, изображението е по-ясно, но времето за запис е по-кратко, защото се изисква повече памет за записа. Времето за запис също се различава в зависимост от условията за запис, обекта или настройките за качество/размер на изображението.
- Изведените стойности не указват непрекъснато време за запис.
- Времето за запис може да зависи от условията за запис и използваната карта.
- Когато се изведе индикацията  $\Box$  спрете записа на видеоклипа. Температурата във вътрешността на фотоапарата се е повишила до неприемливо ниво.
- За подробности относно възпроизвеждането на видеоклипове вижте стр. 27.

### Забележки относно продължителния запис на видеоклипове

- Записът на висококачествени видеоклипове или продължителният запис посредством използването на матрица с APS-C размер изисква повече заряд. Поради това, ако продължите да снимате, температурата във фотоапарата ще се повиши. Това важи особено за температурата на матрицата. В този случай фотоапаратът ще се изключи автоматично, тъй като по-високите температури влияят на изображенията и могат да повредят вътрешния механизъм на устройството.
- Времето за запис на видеоклипове, когато фотоапаратът започне запис след като захранването е било изключено за известно време, е както следва.

Проверка на броя изображения, които можете да запишете/време за запис (Следните стойности показват времето за непрекъснат запис от момента на започване до момента на спиране на записа.)

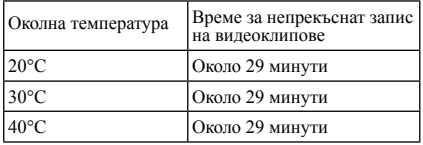

• Времето за запис на видеоклипове се различава в зависимост от температурата или състоянието на фотоапарата преди да започнете записа. Ако често композирате или записвате изображения, след като включите захранването, температурата във вътрешността на фотоапарата ще се повиши и времената на запис ще бъдат по-кратки отколкото стойностите, указани в таблицата по-горе.

- Ако фотоапаратът спре записа поради повишаване на температурата, оставете устройството с изключено захранване за няколко минути. Стартирайте записа, когато температурата във вътрешността на фотоапарата спадне.
- Времето за запис ще бъде по-дълго, ако:
- Пазите фотоапарата далеч от пряка слънчева светлина.
- Изключвате фотоапарата, когато не го използвате.
- Използвате статив <sup>и</sup> изключвате функцията за стабилизация, когато това <sup>е</sup> възможно.
- Максималният размер на видеоклипа е около 2 GB. Когато размерът на файла достигне около 2 GB, записът автоматично спира, ако [File Format] е зададен в положение [MP4], и автоматично се създава нов файл с видеоклип, когато [File Format] е зададен в положение [AVCHD].
- Максималното непрекъснато време за запис е 29 минути.

# **Технически характеристики**

## Фотоапарат

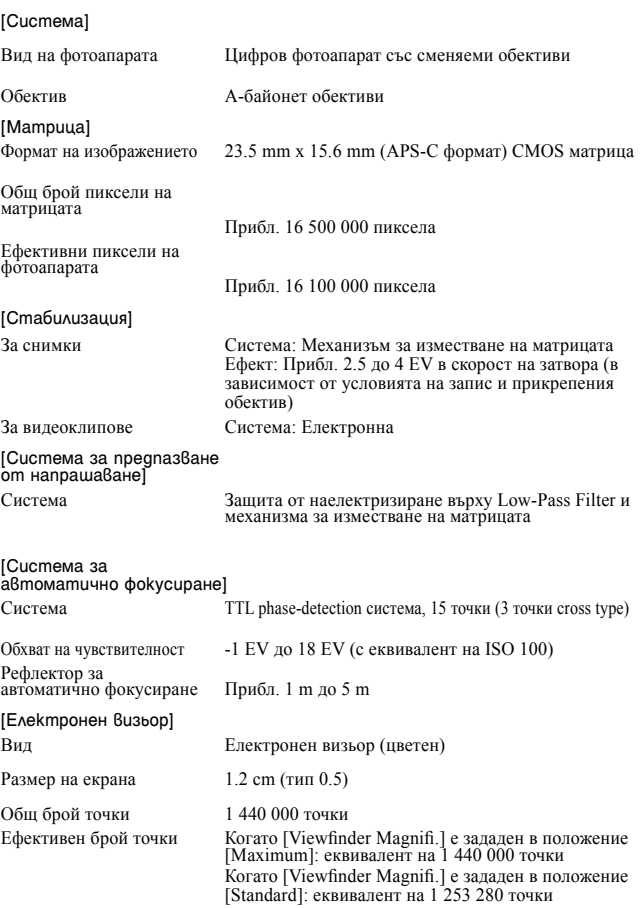

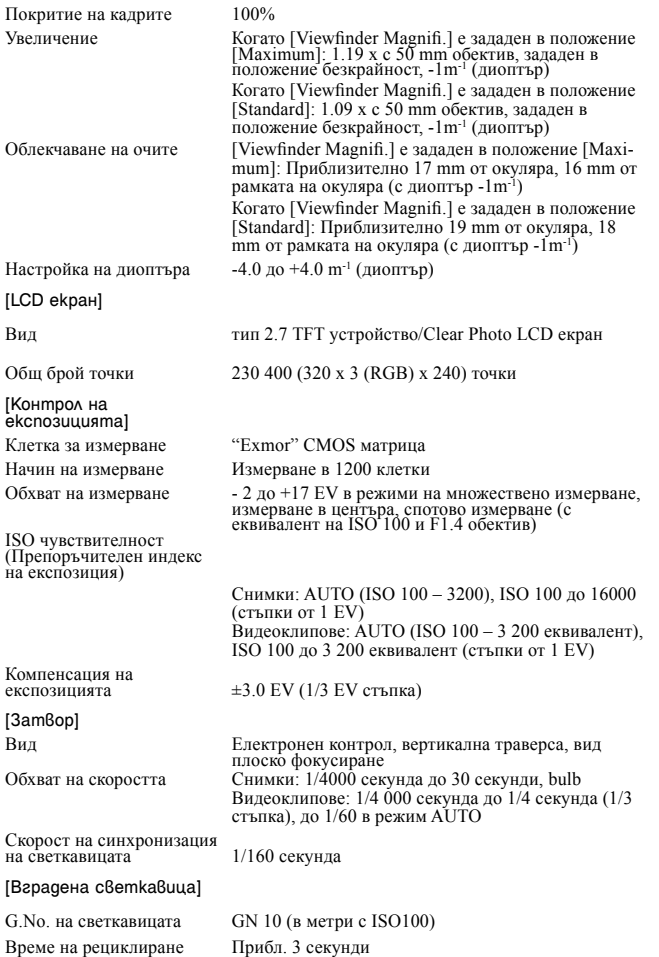

Покритие на светкавицата Покритие до 18 mm обектив (фокусното разстояние според обектива)

Компенсация на

Обхват на светкавицата

#### светкавицата  $\pm 2.0$  EV (1/3 EV стъпка)

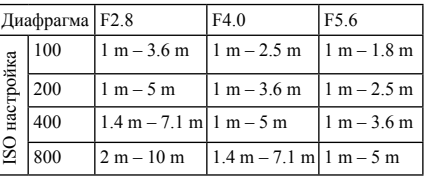

#### [Непрекъснат запис]

Скорост на непрекъснат

Продължителен запис с приоритет на автоматичната експозиция: Максимум 7 изображения в секунда/ - Ні: Максимум 5.5 изображения в секунда  $\Box$  Lo: Максимум 2.5 изображения в секунда

• Скоростта на продължителния запис е усреднена според наши критерии. Скоростта на продължителния запис е по-бавна в зависимост от условията на запис. (Размер на изображението, ISO настройка, стойност на диафрагмата, Висок ISO NR или настройката за [Lens Comp.: Distortion]).

Максимален брой снимки при продължителен запис

В режим на непрекъснат запис с приоритет на автоматичната експозиция Fine: 17 изображения/Standard: 18 изображения Fine: 15 изображения/Standard: 16 изображения/ RAW & JPEG: 6 изображения/RAW: 7 изображения

[Увеличаване при възпроизвеждане на изображение]

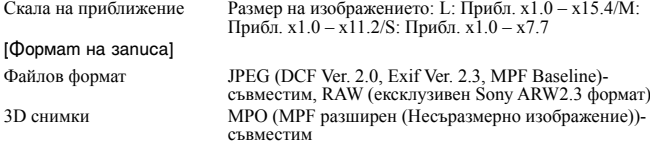

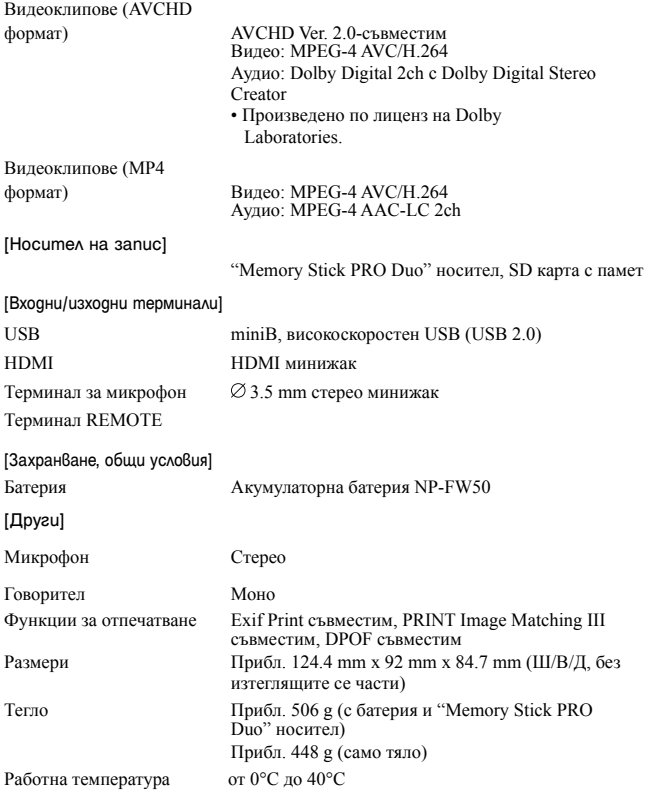

Забележки за съвместимостта на данните за изображението

- Този фотоапарат следва стандарта DCF, установен от JEITA (Japan Electronics and Information Technology Industries Association).
- Възпроизвеждането на изображения, записани с вашия фотоапарат, но на друго оборудване, и възпроизвеждането на изображения, записани или редактирани с друго оборудване, но на вашия фотоапарат, не е гарантирано.

Други

Дизайнът и техническите характеристики подлежат на промяна без предупреждение.

## Зарядно устройство/Батерия

## **Зарядно устройство за батерии BC-VM1**

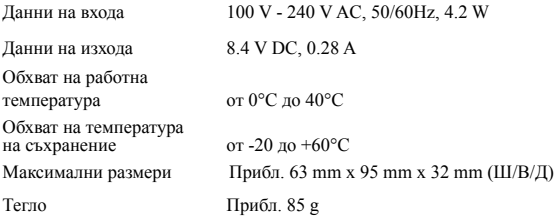

## **Акумулаторна батерия NP-FW50**

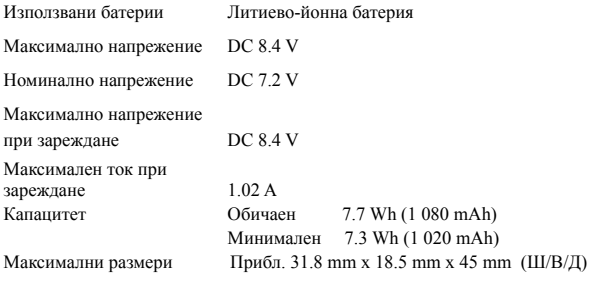

Тегло Прибл. 57 g

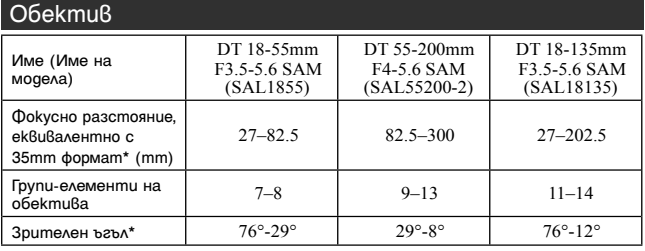

50

**Технически характеристики**

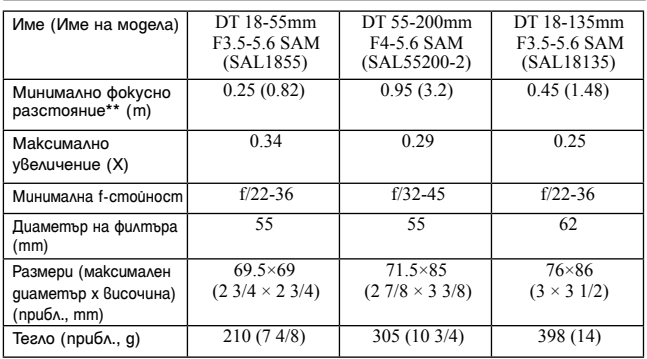

\* Стойностите за фокусно разстояние, еквивалентно с 35 mm формат, и зрителният ъгъл са изчислени за цифров фотоапарат със сменяеми обективи с APS-C матрица.

- \*\* Минималното фокусно разстояние е най-късото разстояние от матрицата до обекта.
- Този обектив притежава кодиращо устройство за разстоянието. То ви позволява по-точно измерване (ADI), като използвате светкавицата.
- В зависимост от механизма на обектива, фокусното разстояние може да се промени при всяка промяна на разстоянието за запис. Настройката за фокусното разстояние приема, че обективът е фокусиран към безкрайност.
- Позицията "безкрайност" на обектива предполага настройка, за да се компенсира промяната на фокуса, причинена от смяната на температурата. За да снимате обекти, които се намират на неопределено разстояние в режим MF, използвайте визьора и задайте фокуса.

#### **Фокусно разстояние**

Ъгълът на снимане на този фотоапарат е по-малък от този на 35 mm лентов фотоапарат. Можете да откриете приблизителния еквивалент на фокусно разстояние за 35 mm лентов фотоапарат и да записвате изображения със същия ъгъл, като увеличите наполовина фокусното разстояние на вашия обектив.

Например, когато използвате 50 mm обектив, можете да намерите еквивалента на 75 mm обектив, използван за снимане с 35 mm лентов фотоапарат.

Други

Търговски марки:

- " $\alpha$ " е търговска марка на Sony Corporation.
- "Memory Stick",  $\frac{d}{d}$  "Memory Stick" PRO", MEMORY STICK PRO, "Memory Stick Duo", **MEMORY STICK DUO, "Memory Stick** PRO Duo", MEMORY STICK PRO DUO, "Memory Stick PRO-HG Duo", " MEMORY STICK PRO-HG DUO", "Memory Stick Micro", "MagicGate" и Мланс Сате са търговски марки на Sony Corporation.
- "InfoLITHIUM" e търговска марка на Sony Corporation.
- "PhotoTV HD" е търговска марка на Sony Corporation.
- "AVCHD" и логото "AVCHD" са търговски марки на Panasonic Corporation и Sony Corporation.
- Blu-ray Disc™ и Blue-Ray™ са търговски марки на Blue-Ray Disc Association.
- Dolby, както и символът двойно "D", са търговски марки на Dolby Laboratories.
- Microsoft, Windows, DirectX и Windows Vista са търговски марки или запазени търговски марки на Microsoft Corporation в САЩ и/или други държави.
- HDMI, логото HDMI и High-Definition Multimedia Interface ca търговски марки или регистрирани търговски марки на HDMI Licensing LLC.
- Macintosh и Mac OS са търговски марки или запазени търговски марки на Apple Inc.
- PowerPC е регистрирана търговска марка на IBM Corporation в САЩ.
- Intel, Intel Core, MMX и Pentium са търговски марки или запазени търговски марки на Intel Corporation.
- Логото SDXC е търговска марка на SD-3C, LLC.
- Eye-Fi е търговска марка на Eye-Fi Inc.

MultiMediaCard е търговска марка на MultiMediaCard Association.

- $\blacktriangleright$  и "Playstation" са регистрирани търговски марки на Sony Computer Entertainment Inc.
- Adobe е запазена търговска марка или търговска марка на Adobe System Incorporated в САЩ и/или други държави.
- В заключение, имената на системите и продуктите, използвани в това ръководство като цяло, са търговски марки или запазени търговски марки на техните съответни разработчици или производители.
- Въпреки това. ® или <sup>тм</sup> не се използват навсякъде в това ръководство.

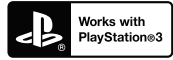

- Забавлявайте се с помощта на вашата PlayStation 3, като свалите приложението за PlayStation 3 от PlayStation Store (в регионите, където то е достъпно).
- За приложението за PlayStation 3 е необходимо да притежавате PlayStation Network акаунт и да го свалите.

Може да се използва само в държави, където услугата PlayStation Store е достъпна.

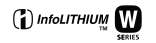

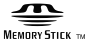

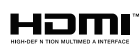

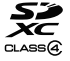

## **AVCHD**

Допълнителна информация за този продукт и отговори на често задавани въпроси можете да намерите на нашата интернет страница за поддръжка.

## http://www.sony.net/

Отпечатано посредством използването на VOC – мастило, базирано на растителни масла без летливи органични съединения.

Други

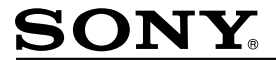

#### http://www.sonv.net/

#### Sony Corporation Printed in Czech Republic (EU)

**BG** 

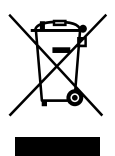

#### Изхвърляне на стари електрически и електронни уреди (приложимо в Европейския съюз и други Европейски страни със системи за разделно събиране на отпадъци)

Този символ върху устройството или върху неговата опаковка показва, че този продукт не трябва да се третира като домакински отпадък. Вместо това той трябва да бъде предаден в съответния събирателен пункт за рециклиране на електрически и електронни уреди. Като предадете този продукт на правилното място, вие ще помогнете за предотвратяване на негативните последствия за околната среда и човешкото здраве, които биха възникнали при изхвърлянето му на неподходящо място. Рециклирането на материалите ще спомогне да се съхранят природните ресурси. За подробна информация относно рециклирането на този продукт можете да се обърнете към местната градска управа, фирмата за събиране на битови отпадъци или магазина, откъдето сте закупили продукта.